**Form**

# **HP Custom Fonts Worksheet and Order Form**

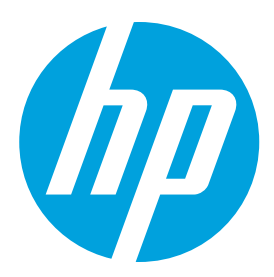

#### **How to place an order:**

1. Complete this **HP Custom Font Worksheet and Order Form**.

2. Send the worksheet, order form and any high-resolution artwork.

Email to: ljfonts@arvato.com Or mail to: HP LaserJet Font Solutions 124 Verdae Blvd., Suite 203 Greenville, SC 29607

Please allow 7–10 working days for delivery of custom font products from receipt of acceptable artwork. If you have any questions or you need any help completing the HP Custom Font Worksheet or Order Form, please visit **hp.com/go/laserjetfonts** or call an HP LaserJet Font Solutions agent at 661-257-5571 between 9:00am and 6:00pm ET.

#### **Instructions for HP Custom Logos:**

- 1. Email a black and white high resolution logo file. Many commonly used formats are supported (.tiff, .jpg, .pdf, .eps).
- 2. Gray-scaling, shadowing or color logos can be processed by contacting us to discuss requirements.
- 3. For scalable logos please call 661-257-5571 to obtain approval of artwork.

#### **Instructions and worksheet for HP Custom Signatures:**

For check writing, use your check as a template for the correct signature size. The typical size is ¾ inches high by 2 ¾ inches wide. Bitmapped custom signatures will print exactly as the size submitted.

- 1. Sign both signature boxes below. We will scan both samples to determine which sample produces the best final image. Use a black medium point pen and sign exactly as you want your signature(s) to appear.
	- Signature should not touch the box lines.
	- Make sure the signatures are solid with no skips or broken lines.
	- For dual signatures that do not fit in the box, please sign both names exactly as you want them to appear on white paper.

#### 2. Print the signature name(s).

- 3. If you are currently using an HP Custom Font device, please provide the following documents:
	- a. Example of how the check currently prints (mark void across the check).
		- b. Example of check printed on the same printer without the Font device installed. This allows us to verify the signature placement and special character to call the signature.
		- c. PCL font list from current HP printer. The PCL font list is available through the printer configuration panel or embedded web server.

Sign signature box 1 Sign signature box 2  $\sim$  2  $\sim$  2  $\sim$  3  $\sim$  3  $\sim$  3  $\sim$  3  $\sim$  3  $\sim$  3  $\sim$  3  $\sim$  3  $\sim$  3  $\sim$  3  $\sim$  3  $\sim$  3  $\sim$  3  $\sim$  3  $\sim$  3  $\sim$  3  $\sim$  3  $\sim$  3  $\sim$  3  $\sim$  3  $\sim$  3  $\sim$  3  $\sim$  3  $\sim$ 

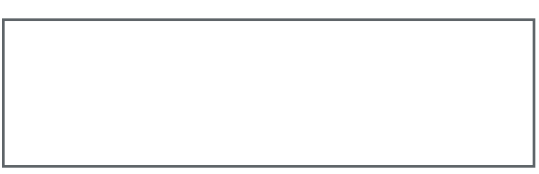

Please print:

Signature name(s)  $\Box$ 

Company name\_\_\_\_\_\_\_\_\_\_\_\_\_\_\_\_\_\_\_\_\_\_\_\_\_\_\_\_\_\_\_\_\_\_\_\_\_\_\_\_\_\_\_\_\_\_\_\_\_\_\_\_\_\_\_\_\_\_\_\_\_\_\_\_\_\_\_\_\_\_\_\_\_\_\_\_\_\_\_\_\_\_\_\_\_\_\_\_\_\_\_\_\_\_\_\_\_\_\_\_\_\_\_\_\_

Signature example

## **Order form and pricing:**

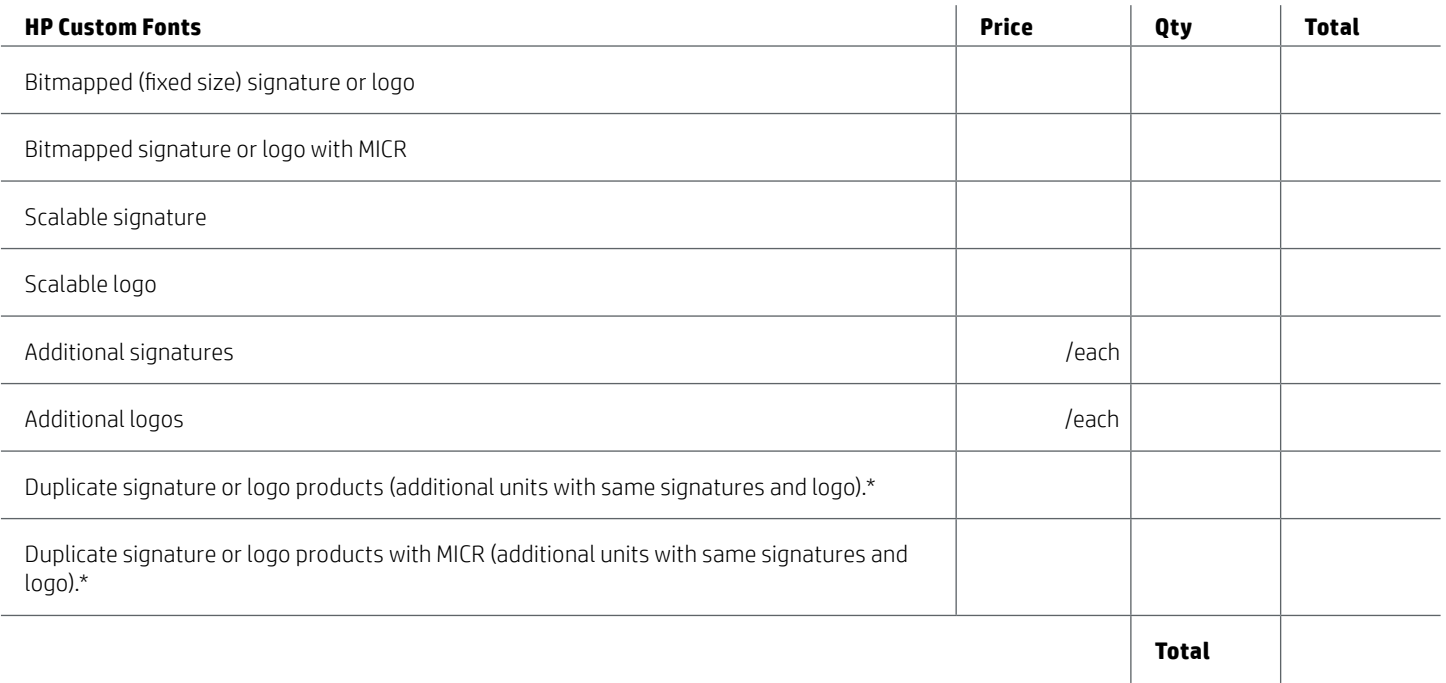

\* Duplicate product pricing available on same order with standard custom font order.

\*\* Applicable taxes will be added when the order is processed. If you are tax exempt, please enter your tax exempt number.

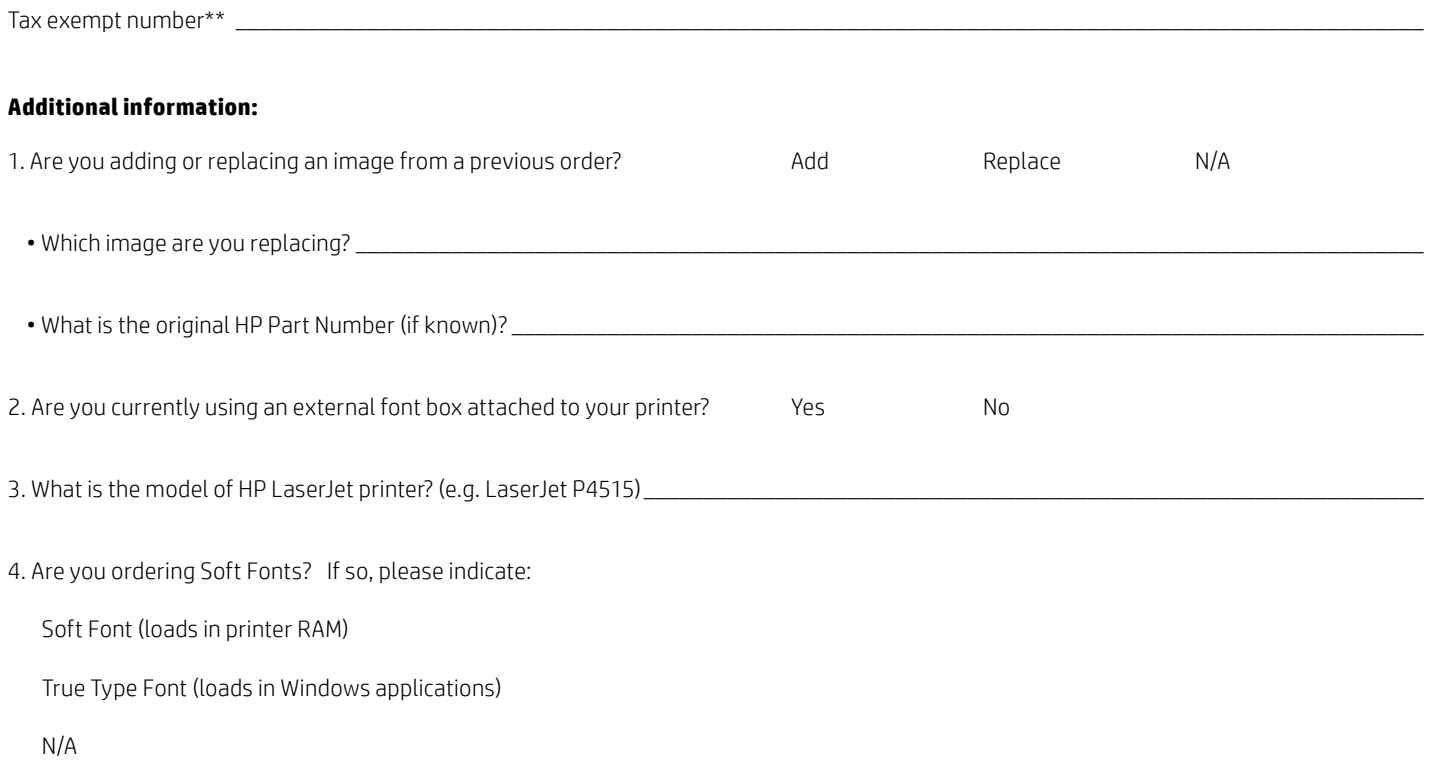

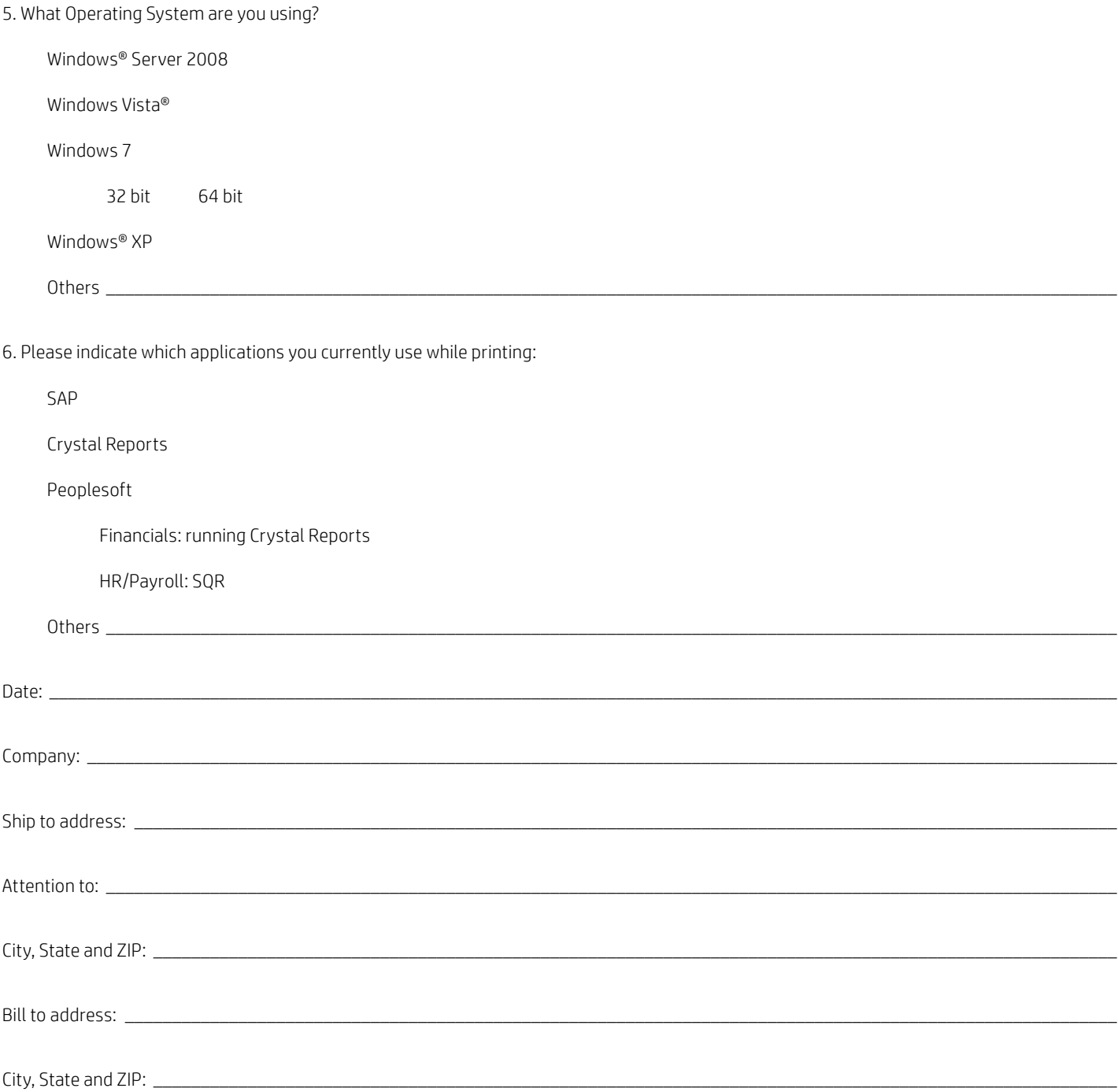

#### **Buyer information:**

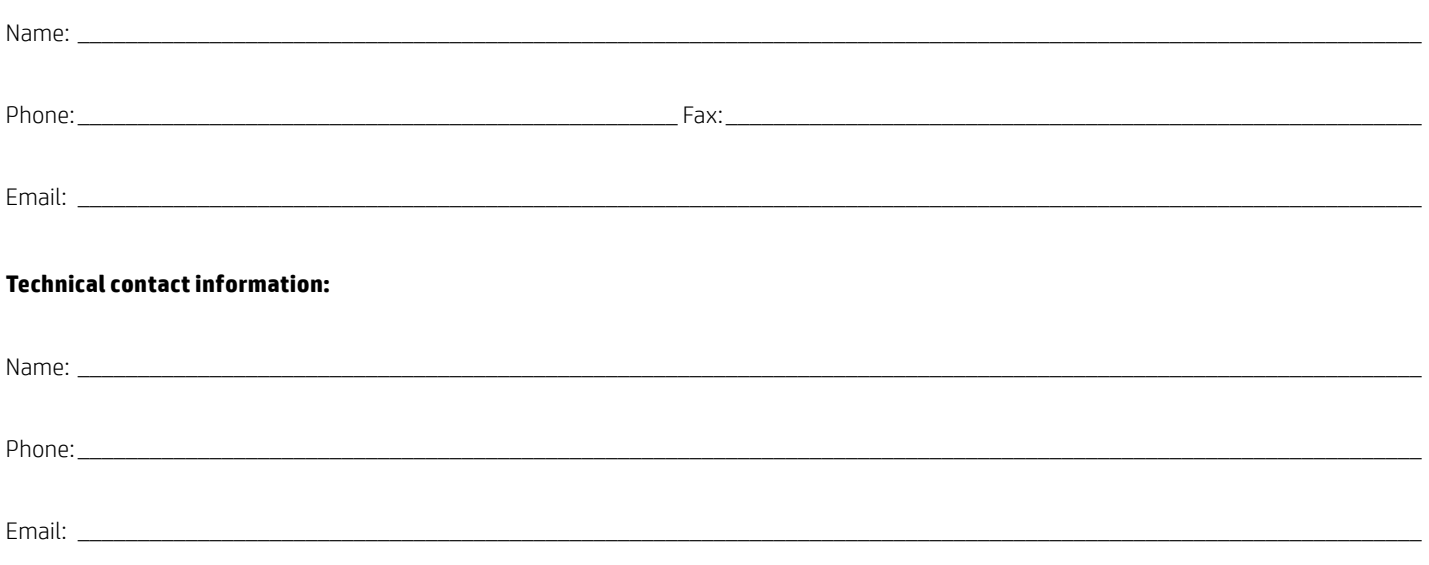

### **Payment methods:**

Purchase Order: A valid HP account number must be provided with all purchase orders.

Credit Card: An HP LaserJet Font Solutions agent will call for a Visa, Master Card or American Express number.

© Copyright 2014 Hewlett-Packard Development Company, L.P. The information contained herein is subject to change without notice. The only warranties for HP products and services are set forth in the express warranty statements accompanying such products and services. Nothing herein should be construed as constituting an additional warranty. HP shall not be liable for technical or editorial errors or omissions contained herein.

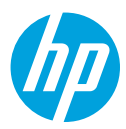